## 如何设置使用 xyamail.com 在客户端收发信

在客户端添加邮件账户的时候,发送地址,当然是您自己的域名邮箱。 比如,我的域名邮箱是 pyh@sentbox.us 那么这个地址, 就设置在客户端的发信地址里。

## **Default Identity**

Each account has an identity, which is the information that other people see when they read your messages.

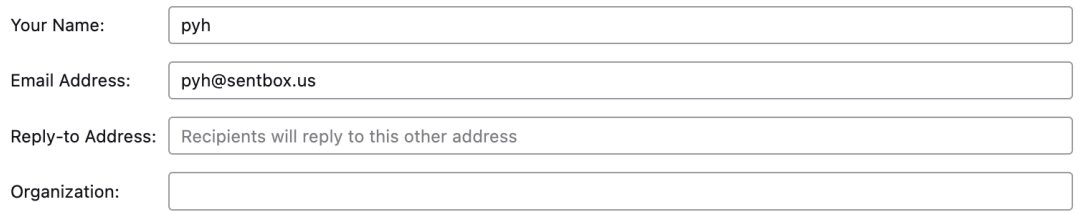

然后到了下一步, 设置 smtp/imap, 这里的信息如下: Smtp server: mail.xyamail.com, startTLS, port 587 Imap server: mail.xyamail.com, SSL, port 993

上述地址没什么特殊的,但是请注意,发信的用户名那里,不是 pyh@sentbox.us 而是你的 @xyamail.com 的用户名。密码就是正常密码。请见如下设置。

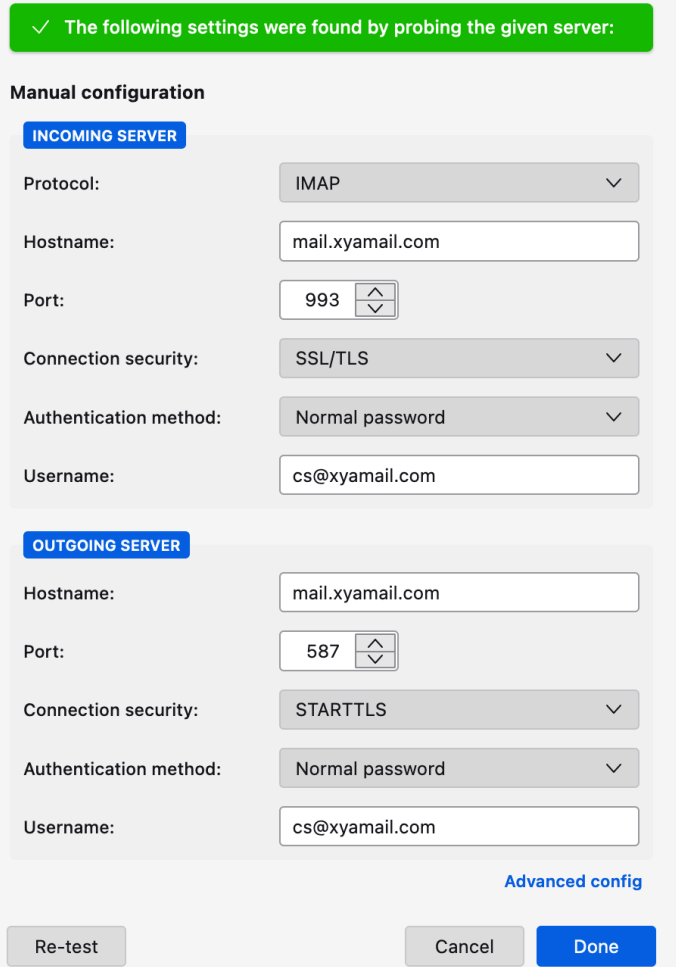

如上截图,username 那里,必须是 @xyamail.com 的,而不是你自己的域名。

这个 username 没有特殊含义, 它只是用来认证而已。真实的 sender, 还是你自己在第一步 设置的域名邮箱。

这样设置后,发出去的信件,当然显示为你自己的域名,而不是 @xyamail.com 的。如下是 发到 gmail 的截图。

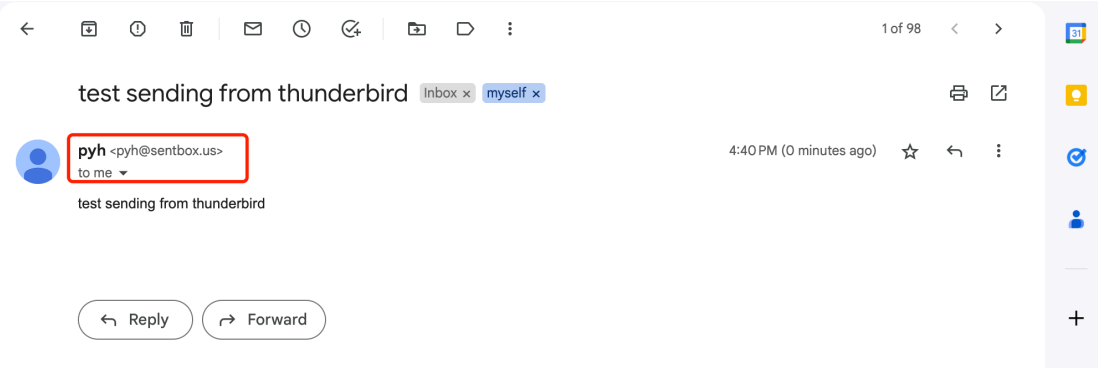

这样设置就 ok 了。全局没有什么特殊的地方,唯一特殊的就是把用于认证的用户名,写成 @xyamail.com 的就可以了。